#### **gvSIG 64bits: WMS cierra aplicación y deja aparecer pestaña WMS**

04/22/2014 10:07 AM - Álvaro Anguix

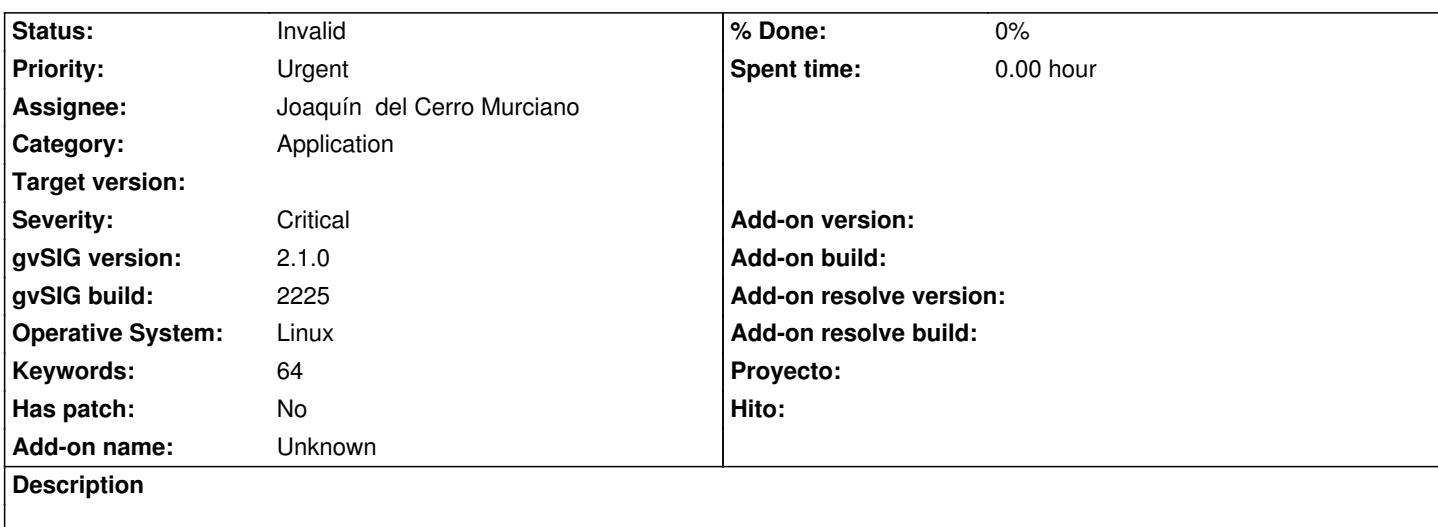

Al intentar cargar el siguiente WMS de zona Brasil:

http://siscom.ibama.gov.br/geoserver/csr/wms?

...gvSIG se acaba cerrando.

[Al volverlo a abrir no aparece la pestaña de W](http://siscom.ibama.gov.br/geoserver/csr/wms)MS (adjunto imagen).

Adjunto mensaje que lanza Ubuntu.

## **History**

#### **#1 - 04/22/2014 11:11 AM - Joaquín del Cerro Murciano**

*- Severity changed from Minor to Critical*

Pues... estaria bien disponer de el log.

Lo ideal seria tener :

- El log que habia en el momento que fallo y se cerro gvSIG
- El fichero el hs\_err\*.log (creo que se llamaba asi).
- El log de gvSIG cuando arranca y no muestra la pestaña de WMS.

Supongo que ahora ya solo podremos tener los dos ultimos.

# **#2 - 04/22/2014 11:35 AM - Álvaro Anguix**

- *File gvSIG.log added*
- *File gvSIG-environ.info added*

Adjunto log al cerrarse y environ (por si aporta algo)

El comportamiento al replicarlo ha sido:

Se conecta, pero no se activa el botón de "Siguiente". Al pasar un rato se cierra gvSIG.

He comprobado a añadir el servicio WMS que produce el error en el geoportal de la IDEE ( http://www.idee.es/clientesIGN/wmsGenericClient/index.html?lang=ES) y lo carga sin problemas.

## **[#3 - 04/22/2014 11:39 AM - Álvaro Anguix](http://www.idee.es/clientesIGN/wmsGenericClient/index.html?lang=ES)**

No he añadido el log al reabrir gvSIG porque en este caso...si me ha aparecido la pestaña "WMS". No tengo ningún archivo hs\_error....

#### **#4 - 04/22/2014 11:49 AM - Joaquín del Cerro Murciano**

Uf!...

Asi a bote pronto tiene pinta de que pasa algo con las proyecciones. Igual no tiene que ver con raster.

¿ Con gvSIG 32bits falla igual ?

Lo del hs\_err\*, no recuerdo donde se crean, prueba a ver si tienes alguno en:

- La carpeta de la instalacion de gvSIG
- El home del usuario
- En el home/gvSIG

Tendria que estar en uno de esos tres, yo me inclinaria por el primero.

#### **#5 - 04/22/2014 12:04 PM - Álvaro Anguix**

*- File gvSIG.log added*

Con 32 pasa igual (en barra estado aparece el mensaje: Can't get proj4 string), aunque no se cierra gvSIG, se queda con la conexión pero sin el "Siguiente" activado; pero no hay manera de cerrarlo y hay que matar el gvSIG desde el monitor del sistema. Adjunto log por si sirve.

Lo del hs...lo he buscado con el buscador de Ubuntu y no me encuentra nada similar.

## **#6 - 06/06/2014 01:45 PM - Álvaro Anguix**

*- Status changed from New to Invalid*

El error no se produce. Lo paso a invalid.

#### **Files**

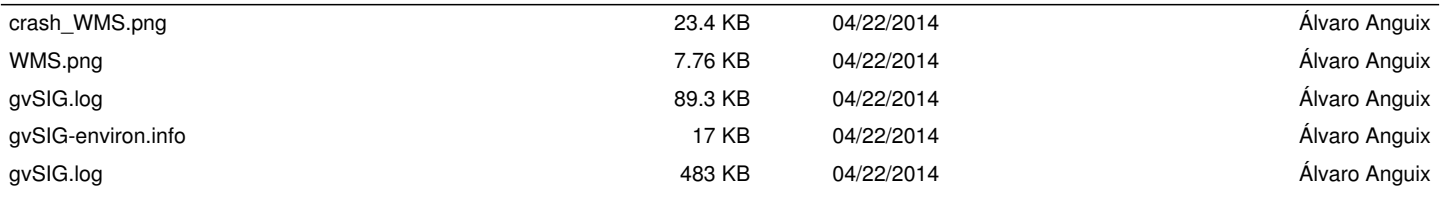